## **Connexion et Présentation du Portail Famille**

Pour accéder à votre Portail Famille, rendez-vous à l'adresse suivante :

## [https://www.mon-portail-famille.fr/](https://www.mon-portail-famille.fr/mairie-les-echelles)

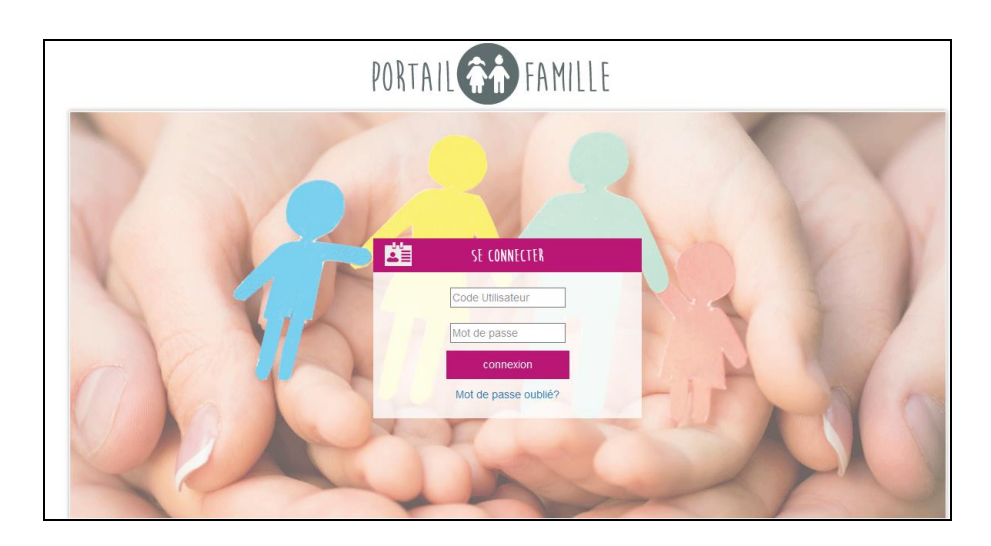

Il ne vous reste plus qu'à renseigner votre code utilisateur et votre mot de passe (informations fournies par la structure d'accueil via un e-mail) dans les champs prévus à cet effet. Puis vous cliquez sur « Connexion ».

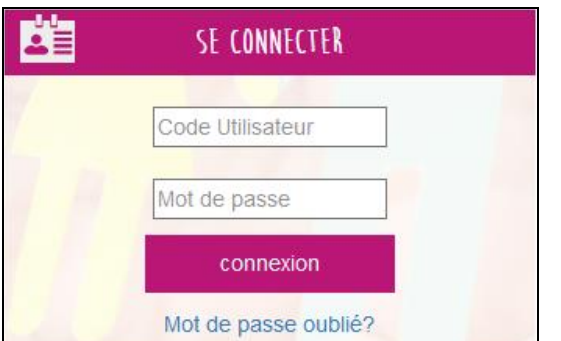

Vous accéderez à l'interface de votre Portail Famille.

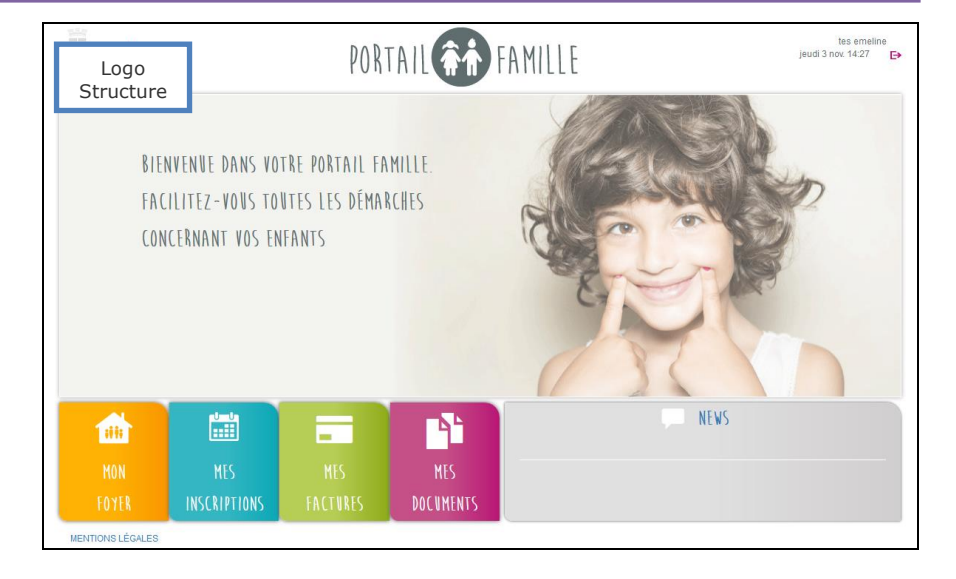

**0**

## **Info pratique :**

Si vous oubliez vos identifiants, cliquez sur « Mot de passe oublié ? » puis renseignez votre adresse mail afin de recevoir à nouveau vos codes d'accès.

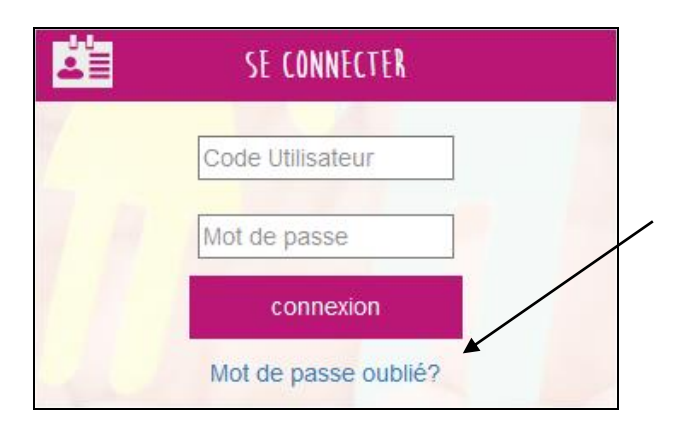

m

## **Connexion et Présentation du Portail Famille**

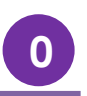

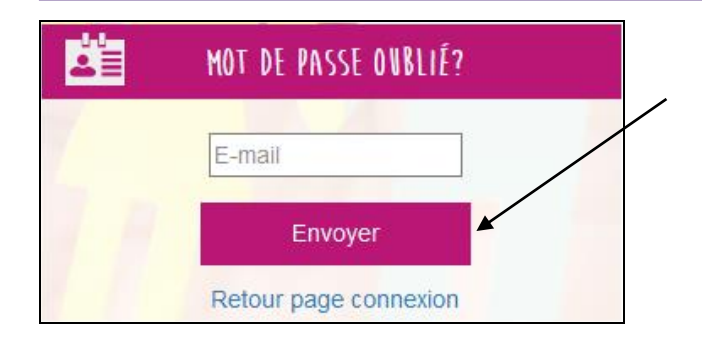

Vous recevrez sur votre adresse les identifiants rattachés. Si vous n'avez pas d'accès, merci de contacter le service des affaires scolaires pour qu'il puisse vous fournir vos identifiants.

En haut à droite de votre page, vous trouverez le nom de votre foyer ainsi qu'un accès à la messagerie pour communiquer avec la structure et le bouton pour se déconnecter.

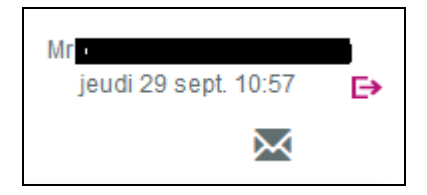

L'accès à la messagerie est sous réserve d'activation par le gestionnaire des structures.

Vous pourrez accéder à différents onglets :

- Mon Foyer
- Mes inscriptions
- Mes factures
- Mes documents

Chacun d'entre eux sera détaillé dans la suite du guide d'utilisation.

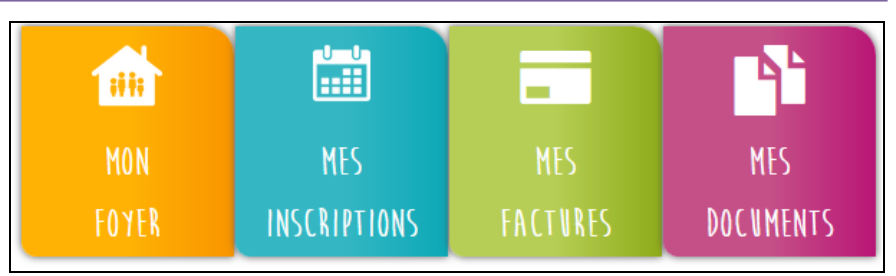

En bas à droite de la page d'accueil, vous avez accès aux infos « NEWS » de votre établissement.

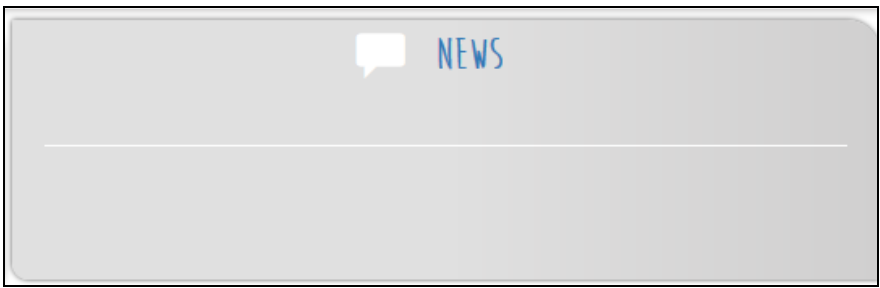